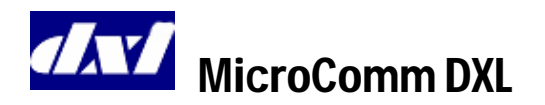

# **Operator's Reference Guide IMS-641 Master Station**

## **To get to the Idle menu**

- The red **RELEASE** key is designated by the symbol agu an S .
- Keep pressing the **RELEASE** key until the display no longer changes. You are now in the Idle menu.
- The Idle menu will display:

`

- i. The Event queue if there are entries in the Event queue, or
- ii. The time and date if there are no entries in the Event queue.
- The four 'function keys' are the entries in the lower section of the display. The center arrowhead ► indicates that more menu items are available by pressing the  $\bullet$  key (takes you to the second page of the menu).  $A \triangleleft$  symbol indicates that more menu items are available by pressing the  $\bullet$  key (returns) you to the first page of the menu).

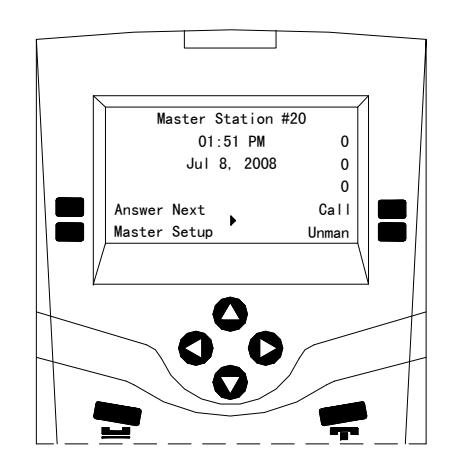

**Idle menu with no pending events** 

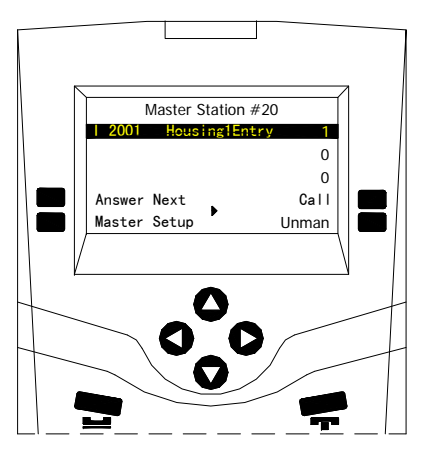

#### **Idle menu with pending events**

## **To respond to a Call Request or Acknowledge a Fault from a Station or Master Station**

- From the Idle menu, press the **Answer Next** function key to connect to the selected entry (highlighted in red) in the Event Queue.
- Use the scroll keys  $\bullet$  and  $\bullet$  to move through the Event Queue to the Station with a call request that you wish to respond to and press the **Answer Next** function key.
- Press the **End Call** function key to end the Call.

### **To Call a Station**

- From the Idle menu, press the **Call** function key (the menu will change).
- From the new menu press the **Station** function key. The list of Stations that you are allowed to call is displayed.
- Use the scroll keys  $\bullet$  and  $\bullet$  to move through the list until you reach the Station you wish to call and press the **Accept** function key.
- You may also call a Station by entering the Station ID via the numeric keypad. The list is filtered as you enter the digits.
- Press the **End Call** function key to end the Call.

# **To Call a Master Station**

- From the Idle menu, press the **Call** function key (the menu will change).
- From the new menu press the **Master** function key. The list of Master Stations that you are allowed to call is displayed.
- Use the scroll keys  $\bullet$  and  $\bullet$  to move through the list until you reach the Master Station you wish to call and press the **Accept** function key.
- You may also call a Master Station by entering the Master Station ID via the numeric keypad. The list is filtered as you enter the digits.
- Press the **End Call** function key to end the Call.

# **To Call a Page Zone**

- From the Idle menu, press the **Page** function key (the menu will change).
- From the new menu press **Zone** function key. The list of Page Zones that you are allowed to call is displayed.
- $\bullet$  Use the scroll keys  $\bullet$  and  $\bullet$  to move through the list until you reach the Page Zone you wish to call and press the **Accept** function key.
- You may also call a Page Zone by entering the Page Zone ID via the numeric keypad. The list is filtered as you enter the digits.
- Press the **End Call** function key to end the Page.

### **Setting the Source & Destination Volumes**

- The Master station and device volumes can be adjusted whenever a call is in progress.
- Select the **My Volume** function key (source volume) to adjust the volume of the audio heard at the Master Station (incoming audio to the Master).
- Select the **Their Volume** function key (destination volume) to adjust volume of the audio heard at the device (outgoing audio from the Master).
- Press the  $\bullet$  and  $\bullet$  keys to increase or decrease the volume. Press the **Accept** function key to save this volume setting and return to the previous menu, or press the **Cancel** function key to return to the previous menu with the original volume settings.

## **Enabling/Disabling Music for a Station or Station Group**

- Navigate to the second page of the Idle menu and press the **Control** function key (a new menu will appear).
- From the new menu press the **Station** function key (a new menu will appear).
- From the new menu, press the **Music** function key. The list of stations that you are allowed to control will be displayed.
- Use the scroll keys  $\bullet$  and  $\bullet$  to move through the list until you reach the Station you wish to Enable/Disable and press the **Accept** function key.
- Once you have selected the desired Station press the **Enable (Disable)** function key (the function key label will change to **Disable** (**Enable)**).
- You may also **Enable/Disable** a station by entering its Station ID via the numeric keypad. The list is filtered as you enter the digits.
- Press the **RELEASE** key to return to the previous menu.
- Note that the same process can be carried out for a Station Group, by selecting the **Station Group** function key in step 2.

## **Enabling/Disabling the Call Request Switch of a Station or Station Group**

- Navigate to the second page of the Idle menu and press the **Control** function key (a new menu will appear).
- From the new menu press the **Station** function key (a new menu will appear).
- From the new menu, press the **Call Request** function key. The list of stations that you are allowed to control will be displayed.
- Use the scroll keys  $\bullet$  and  $\bullet$  to move through the list until you reach the Station you wish to Enable/Disable and press the **Accept** function key.
- Press the **Enable (Disable)** function key (the function key label will change to **Disable** (**Enable)**).
- You may also **Enable/Disable** a station by entering its Station ID via the numeric keypad. The list is filtered as you enter the digits.
- Press the **RELEASE** key to return to the previous menu.
- Note that the same process can be carried out for a Station Group, by selecting the **Station Group** function key in step 2.

### **Enabling/Disabling the Audio Level Alarm (ALA) for a Station or Station Group**

- From the second page of the Idle menu, press the **Control** function key (a new menu appears).
- From this menu, press the **Station** function key (a new menu appears).
- From this new menu, press the **Audio Level**  function key. The list of stations that you are allowed to control will be displayed.
- Use the scroll arrows  $\bullet$  and  $\bullet$  to move through the list until you reach the Station you wish to control ALA monitoring and press the A**ccept** function key.
- This will give you access to the **Level 1** and **Level 2**  ALA selections. Press the  $\bullet$  key to access the **Level 3** and **Level 4** ALA selections.
- If all four levels are displayed, the ALA function is currently disabled. If a position has D**isable** displayed, that ALA level is currently selected.
- Select any one of these ALA levels by pressing the appropriate function key. The label of the function key that you select will change to **Disable**.
- To disable the ALA of the station altogether, select the **Disable** function key. You will now be able to see all the ALA levels again.
- Press the **RELEASE** key to return to the previous menu.
- Note that the same process can be carried out for a Station Group, by selecting the **Station Group** function key in step 2.

#### **Enabling/Disabling a Master Station from the same Master**

- From the Idle menu, press the **Unman** function key (a new menu will appear).
- If the function key is labeled **Unman**, press it to Unman the Master Station.
- If the function key is labeled **Man**, press it to Man the Master Station.
- If you have set up a password (in the Configuration) to Man this Master Station, the word **Password:** will appear on the display.
- Type in the Password and press the **Accept** function key to Man the Master and return to the Idle State menu.
- If you do not have permission to Man this Master Station, it must be done from another Master Station.

## **Enabling/Disabling a Master Station from another Master Station**

- From the second page of the Idle menu press the **Control** function key (a new menu will appear).
- From the new menu, press the **Master** function key. The list of Master Stations that you are allowed to Enable/Disable will be displayed.
- Use the scroll keys  $\bullet$  and  $\bullet$  to move through the list until you reach the Master Station you wish to Enable/Disable and press the **Accept** function key.
- Select the **Unman** function key to disable the Master. The word **Man** will now appear on the display when you scroll to this Master.
- Press **RELEASE** to return to the previous menu.
- To enable or Man a Master, follow the same steps and scroll to the Master that you want to Man.
- Select the **Man** function key to enable the Master.

### **Monitoring a Station or Visiting Booth**

- From the second page of Idle Menu, press the **Monitor** function key (a new menu will appear).
- Press the **Station** function key to display a list of stations that can be monitored.
- $\bullet$  Use the scroll keys  $\bullet$  and  $\bullet$  to move through the Station list until you reach the desired Station and press the **Accept** function key.
- You may also select a station by entering the Station ID via the numeric keypad. The list is filtered as you enter the digits
- To monitor a visiting booth press the **Visiting Booth** function key from the  $2<sup>nd</sup>$  page in step 2. Follow the procedure outlined for monitoring a station.
- To discontinue monitoring a Station or Visiting Booth, press the **End Call** function key.

#### **Background Monitoring Control**

A predefined group of stations can be monitored in a cyclic manner with each station monitored for a set period of time.

- From the second page of the Idle Menu press the **Monitor** function key (a new menu will appear).
- Press the **Background** function key (a new menu will appear).
- Press the **Monitor Rate** function key (a new menu will appear).
- $\bullet$  Use the  $\bullet$  and  $\bullet$  keys to adjust the monitoring rate and press the **Accept** function key or **Cancel** to revert to the previous value. This will return you to the previous menu.
- Press the **Add** function key to add Stations or Station Groups to the monitor (a new menu will appear).
- Press the **Station** function key to bring up a list of individual stations that can be added to the background monitor.
- Use the scroll keys  $\blacktriangleright$  and  $\blacktriangleright$  to move through the Station list until you reach the Station you wish to monitor and press the **Accept** function key. You will be returned to the previous menu.
- Repeat the above two steps until you have added the desired number of stations.
- A station group can be added to the monitoring list by pressing the **StationGroup** function key in step 6 above and follow the same procedure.
- To remove a station or station group from the monitoring list press the **Delete** function key instead of the **Add** function key in step 5 above. Follow the same procedure as outlined above.
- To turn off background monitoring without altering the monitor list set the Monitoring Rate to 0.